**F o l y ó i r a t o k é s** 

**I d ő s z a k i k i a d v á n y o k** 

**N y i l v á n t a r t á s a a** 

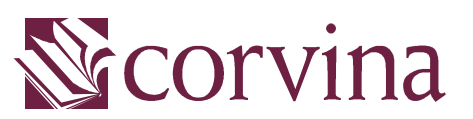

Integrált Könyvtári Rendszerben

# JavaSER Kézikönyv

## **TARTALOM**

#### **Tartalom 2**

**Bevezetés 1**

## **Periodikumok érkeztetése 1**

*Előfizetések rögzítése 1*

Szállításra vonatkozó információk 1

Kurrens példányok adatai 2

Füzetenkénti kölcsönzés 3

Kötészeti információk 4

Archiválási adatok 4

#### *Sémák felvétele 5*

Típus 6

Érvényesség időtartama 6

Kronológia és számozás 6

Számozás 7

Kronológia 8

A megjelenés szabályai 9

Bibliográfiai információk 11

#### *Számok 11*

Számok felvétele 12

Séma alapján 14

Egyenként 14

Számok módosítása 15

Számozás 15

Kronológia 15

Megjelenés dátuma 16

Típus 16

Szám törlése 16

#### *Példányok 17*

Érkeztetés 17 Kötészet, archiválás, reklamálás 18 Az érkeztetési lista módosítása 19 Törlés az érkeztetési listáról 19

# JavaSER - kézikönyv

## **Műveletek 1**

#### *Kötészet 1*

Példányok kiválasztása 1

Kötészeti információk megadása 2

Kötészeti lista nyomtatása 3

## *Köröztetés 3*

Széria kiválasztása 3

Személyek felvétele 4

Nyomtatás 4

Sablonfájl létrehozása 4

Automatikus nyomtatás 5

## *Reklamálás 5*

Szállító kiválasztása 5 Reklamáló levél összeállítása 6 Reklamálandó példányok listája 6 Sablonfájl létrehozása 7 Reklamálások kinyomtatása 7 Lemondás 7

#### *Állományba vétel 8*

Példányok kiválasztása 8

Kötet adatainak megadása 9

## **BEVEZETÉS**

A JAVASER a CORVINA integrált könyvtári rendszer folyóiratmodulja, amely alkalmas a folyóiratokhoz és az időszaki kiadványokhoz kapcsolódó valamennyi tevékenység – rendelés, érkeztetés, köröztetés, reklamálás, kötészet, állományba vétel – ellátására, támogatja a periodikák kezeléséhez kapcsolódó kiegészítő munkafolyamatokat: szállítók nyilvántartása, sémák létrehozása stb.

A folyóiratmodul működéséhez szükséges beállítások egy részét a Corvina rendszeradminisztrációs moduljában előzetesen el kell végezni.

#### **PERIODIKUMOK ÉRKEZTETÉSE**

Ebben a fejezetben azokat a munkafolyamatokat foglaljuk össze, amelyeket a folyóiratok automatikus érkeztetéséhez el kell végezni.

*A modulban azokkal a folyóiratokkal tudunk dolgozni, amelyek a könyvtár katalógusában megtalálhatóak.* 

# **Előfizetések rögzítése**

Egy adott folyóirat esetében a felhasználónak annyi szériát kell felvennie, ahány példányban a folyóiratot a könyvtár megrendelte. Minden szériához rögzíteni kell

- a szállításra,
- a kurrens számok lelőhelyére,
- a füzetenkénti kölcsönzésre,
- a kötészetre és
- az archiválásra vonatkozó információkat.

#### **Szállításra vonatkozó információk**

A felhasználónak minden példányhoz meg kell adnia a szállítót, amelytől a könyvtár az adott példányt beszerzi. Erre azért van szükség, mert előfordulhat olyan folyóirat, amelynél a különböző példányok különböző szállítótól származnak.

Rögzíteni kell a szállítási időt is. Ha a példányokat különböző partner szállítja, akkor ez példányonként változhat. De változhat akkor is, ha minden példány ugyanattól a szállítótól származik.

*A szállítás ideje lehet negatív szám is, ha a folyóiraton feltüntetett megjelenési dátum későbbi, mint a szám ténylegesen várható érkezési időpontja.* 

> Végül pedig meg kell adni azt is, hogy egy időben nem érkező példányt hányszor kívánunk reklamálni lemondás előtt, s hogy az egyes reklamálások előtt mennyi türelmi időt hagyunk a szállítónak.

*Tipikus esetben – ugyanattól a szállítótól rendeljük meg a folyóiratot több példányban – a fenti adatok minden példányra azonosak lesznek: sem a szállítási határidőben, sem a reklamálási politikában nem lesz különbség az egyes szériákra nézve.* 

A szállításra vonatkozó adatok megadása kötelező.

#### **Kurrens példányok adatai**

A könyvtárhoz beérkezett példányokról a katalógus nyújt tájékoztatás az olvasók felé. A még nem kötött, kurrens példányok fellelhetőségének megadására füzetenként nincs lehetőség. Az egyes példányok lelőhelyét és aktuális jelzetét a program abból határozza meg, hogy az adott példányt mely szériához érkeztette a felhasználó. Azaz: a lelőhelyet és a jelzetet az egyes szériákhoz kell megadni, s ezt az abba a szériába tartozó összes számra érvényesnek fogja tekinteni a rendszer – visszamenőleg is.

*Ha egy folyóirat kurrens példányainak lelőhelye vagy jelzete megváltozik, akkor a széria adatainál csak akkor végezzünk módosítást, ha ezt a változást a széria összes még be nem kötött példányára érvényesíteni akarjuk, azokra is, amelyek korábban érkeztek. Ha csak a változás időpontja után érkezett példányokra vonatkozik a változás, akkor új szériát kell felvennünk.* 

A kurrens példányok fellelhetőségét biztosító adatok megadása kötelező.

#### **Füzetenkénti kölcsönzés**

A program lehetőséget biztosít arra, hogy egy széria számait egyenként (füzetenként), kötészet előtt is kölcsönözni lehessen. Ehhez azonban arra van szükség, hogy a füzeteket állományba vegyük, és hogy a felhasználó megadja mindazokat az adatokat, amelyekre a kölcsönzői modulnak szüksége van ahhoz, hogy a példány kölcsönzési műveletekben vehessen részt. Ezek:

- a leltári szám,
- a példánytípus,
- a kölcsönzési típus valamint
- az ár.

A fenti adatokat a kurrens példányok lelőhelyadataihoz hasonlóan szériánként – és nem példányonként kell megadni. Az egy szériához tartozó példányok adatai e tekintetben is megegyeznek. Kivételt képez ez alól a leltári szám, amely természetesen nem lehet azonos két példány esetében. Itt a leltári számsor az, amely megegyezik minden számra nézve.

*Ezeknek az adatoknak a módosítása azonban nem bír visszamenőleges hatállyal: ha a széria adatait módosítjuk, a változás csak a változtatás után érkezett példányokat érinti.* 

> Ha a fenti adatok bármelyike megváltozik, nem szükséges új szériát felvenni, elegendő a módosítást végezni a széria adatain. A korábbi számok adatainak változtatására ebben a modulban nincs

lehetőség, ezt a kölcsönzői vagy katalogizáló modul példányadatmódosító ablakaiban végezhetjük el.

A füzetenkénti kölcsönzésre vonatkozó adatok kitöltése nem kötelező. Ha nem kívánjuk az egyes számokat egyenként kölcsönözni, ezeket a mezőket üresen kell hagyni.

## **Kötészeti információk**

A legfontosabb kötészetre vonatkozó információ az, hogy hány számot tartalmazzon egy kötet. A többi adat – kötet színe és típusa – csak kiegészítő információt jelent.

*Az itt megadott adatok csak alapértelmezést jelentenek, a kötészetre küldés előtt közvetlenül mindegyiket felülbírálhatjuk (a kötetben szereplő számok tartalmát is).* 

> A kötészeti művelet során több szériához tartozó példányokat is használhatunk, azaz különböző széria számait köthetjük egy kötetbe (ha például a kötni kívánt széria egy hiányát egy selejtezésre szánt szériából pótolni tudjuk).

> A kötészeti adatok megadása nem kötelező, selejtezendő szériák esetében hagyjuk üresen ezeket a mezőket.

## **Archiválási adatok**

Az archiválási adatok a kötészetről visszaérkező kötetek állományba vételéhez szükséges információkat jelentik. Ezek:

- a leltári szám,
- a példánytípus,
- a kölcsönzési típus és
- az ár.

A leltári szám megadása a kurrens számok állományba vételéhez hasonlóan csak a leltári számsor kiválasztását jelenti, amely alapján a program fog leltári számot generálni állományba vételkor.

*Az itt megadott adatok csak alapértelmezést jelentenek, állományba vétel előtt közvetlenül mindegyiket felülbírálhatjuk.* 

> Egy állománybavételi művelet több szériához tartozó példányokat is érinthet, ha az adott kötetbe különböző széria számait köttettük..

> Az archiválási adatok megadása nem kötelező, selejtezendő szériák esetében hagyjuk üresen ezeket a mezőket.

# **Sémák felvétele**

Az automatikus érkeztetés szempontjából kulcsfontosságú a folyóirat sémáinak lehető legpontosabb meghatározása. A sémák három cél szolgálnak:

- az érkező számok automatikus ellátása kronológiával és számozással,
- a könyvtárba való érkezésük várható időpontjának meghatározása,
- a periodicitási információk leírása a bibliográfia rekord számára.

*A folyóirat sémáinak megadásához használhatunk standard sémákat is.* 

Sémák rögzítésének első lépése a séma típusának és érvényességi időtartamának meghatározása.

Típus

Minden folyóirathoz három különböző típusú sémát rögzíthetünk: folyóirat, melléklet és index típusút. A különböző típusú sémák egymástól teljesen függetlenek, külön számozásuk és kronológiájuk lehet. Érkezési listájuk is – bár egyszerre is megjeleníthető – független. Egy adott napon egy folyóiratnak két száma csak akkor érkezhet, ha a két szám különböző típusú. Azonos típusú számból egy napon két szám nem érkezhet.

#### Érvényesség időtartama

Egy adott időpontban minden sématípusból csak egy lehet érvényes. Az azonos típusú sémák között tehát nem lehet átfedés. A kezdődátumot kötelező megadni, a végdátumot csak akkor, ha ebből a típusból új sémát kívánunk felvenni, tehát ha a séma érvényességi ideje lejárt.

*A program csak arra az időszakra tud érkezési listát generálni és számot felvenni, amelyhez talál sémát.* 

> Ha az érkezési lista generálása során eléri a séma érvényességi időszakának utolsó napját, a generálást befejezi. Olyan napokhoz, amelyekre egy séma érvényességi időtartamába sem esik bele, nem tartozhat szám.

#### **Kronológia és számozás**

A sémának kronológiára és számozásra vonatkozó adatai azt a cél szolgálják, hogy a program az érkező számokat pontosan, a füzeten láthatóval megegyező módon el tudja látni kronológiával és számozással.

Számozás

A folyóiratok számozását legfeljebb 6 szinten lehet elvégezni.

A legalsóbb szintű számozást minden számmal növeli a program (duplaszám esetén kettővel). A felsőbb szinteken pedig akkor, ha az alatta lévő szint "betelt", azaz azóta, hogy az adott szinten nőtt a számozás, az alatta lévő szinten annyiszor nőtt a számozás, amennyit arra a szintre előre beállítottunk.

A számozáshoz tehát meg kell adni, hogy hány szintű legyen, s szintenként azt, hogy adott szintet hányszor növelhetjük anélkül, hogy az eggyel magasabb szinten növelni kellene a számozást. Minden szinthez meghatározhatjuk azt is, hogy a fölötte lévő szint növelésekor (ha "betelik" a szint), 1-re állítsa, azaz hogy újrakezdje-e az adott szint számozását.

A legfelsőbb szinthez – értelemszerűen – nem lehet megadni, hogy hányszor léptetheti a program. A legfelsőbb szint léptetése történhet úgy, hogy az alatta lévő szint "betelik", de megadhatjuk azt is, hogy a léptetés az év egy adott időpontjában mindenképpen megtörténjék.

*Egy hetilap esetében például előfordulhat, hogy egyik évben 52 számból áll egy évfolyam, egy másik évben pedig 53 számból, ebben az esetben választhatjuk azt a megoldást, hogy a program az évfolyamot ne a számok alapján léptesse, hanem januárban kezdjen új évfolyamot.* 

> Minden számozási szinthez megadhatunk egy címkét (pl. '*Évf*.' vagy '*No.*'), amelyet a program a számozási szintek elé vagy után (a felhasználó beállítása dönt erről) ír, hogy a példány számozását olvashatóbbá és a füzeten szereplő számozással azonossá tegye.

> Meg kell még határozni a sémához tartozó, első várható szám számozását, hogy a program tudja, hogy honnan kell indítania a számozást. Az első várható szám számozásán később azonban még van módunk változtatni.

> Ahhoz, hogy az automatikus számozás helyesen működjön a fenti adatok mindegyikét ki kell tölteni.

Kronológia

A folyóirat számainak kronológiája megjelenési dátumának elemeiből áll össze.

*Egy szám megjelenési dátuma, kronológiája és várható érkezési dátuma egymással szorosan összefügg, az utóbbi kettőt a program számítja ki az első alapján. A megjelenés dátumának meghatározásakor tehát különösen körültekintően kell eljárni.* 

> A számok megjelenési dátumát tehát úgy kell meghatározni a program számára, hogy annak részeiből az a kronológia álljon össze, amely a füzeten szerepel, akkor is, ha a tényleges megjelenési idő ettől eltér.

*Ha például egy folyóirat májusi száma már április utolsó hetében megjelenik, akkor a megjelenési időpontjának ne áprilisi, hanem májusi időpontot válasszunk, mert csak ebben az esetben fog a program olyan kronológiát létrehozni a számnak, amelyben a hónap helyén a május szerepel. A várható érkezés időpontja ettől függetlenül lehet áprilisi dátum, ha a szállítási határidőnek negatív számot adunk meg.* 

> A számok kronológiája legfeljebb négyszintű lehet, de legalább egyszintűnek kell lennie. Minden szinten a megjelenés dátumának egy-egy elemét választhatjuk:

- $\bullet$  év.
- évszak,
- negyedév,
- hónap (számmal, betűvel, rövidítve),
- hónap napja,
- hét napja,
- év hete.

*Ha tehát az első szintnek az évet, másodiknak pedig a negyedévet választjuk, akkor a program minden egyes számhoz meghatározza, hogy megjelenésének dátuma melyik évre és az éve mely negyedévére esik. Az így kapott két értékből fog összeállni a szám kronológiája.* 

Azokhoz az elemekhez, amelyek leírásához nem számokat, hanem szavakat használ a program – évszakok, hónapok, hét napjai –, kiválaszthatjuk, hogy milyen nyelven szerepeljenek a kronológiában. A kronológia egyes szintjei közé elválasztó szövegeket vagy jeleket illeszthetünk.

*A program meghatározza az évet és a negyedévet: 2004, illetve 3. Ahhoz, hogy a listákban megfelelő módon szerepeljen, ezeket az értékeket ki kell egészíteni: '2004. 3. negyedév'. Az elválasztó jeleket és szövegeket ebben az esetben egy pont, illetve egy pont és a 'negyedév' szó jelenti.* 

> Az egyes számok esetében az itt összeállított kronológiai szerkezettől eltérni nem lehet. A duplaszám esetén szükséges eltérést a program maga hajtja végre.

#### **A megjelenés szabályai**

Mivel a program mind a számok kronológiáját, mind a példányok várható érkezésének időpontját az egyes számok megjelenésének dátumából határozza meg, a megjelenési időpontok megadása különösen fontos. A folyóiratok számainak megjelenési dátumait megadhatjuk mi magunk vagy generáltathatjuk a rendszer által. Az előbbi módszer akkor javasolt, ha a folyóirat nagyon ritkán vagy nagyon rendszertelenül jelenik meg. Ha viszont a folyóirat periodicitása könnyen megfogalmazható regularitást mutat, azaz számainak megjelenése valamilyen szabályszerűséget követ, akkor az utóbbi módszert célszerű használni. Ehhez azonban a folyóirat sémájánál kell megadnunk ezt a szabályszerűséget.

*A folyóirat számainak megjelenési időpontját mindig napra pontosan kell megadni a program számára.* 

> Akkor is, ha ezt nem ismerjük vagy nem is lehetséges ilyen pontossággal meghatározni. Ezekben az esetekben a valóságoshoz minél közelebb eső, fiktív megjelenési dátumot kell használni.

*Egy havilap esetében előfordulhat, hogy megjelenésének időpontjáról a hónapnál közelebbit nem tudunk (esetleg mert minden hónapban máskor jelenik meg). Ilyen esetben is meg kell határoznunk egy fiktív megjelenési dátumot, amely lehet a hónap első napja, a hónap második csütörtökje stb. Ha megjelenés dátuma nem pontos, akkor a reklamálási politikát érdemes kevéssé szigorúra állítani.* 

> A folyóiratok megjelenésének leírásához ötféle formulát használhatunk:

1. minden *n.* hónap *x.* napján,

*Például: minden hónapban 13-án vagy elsején minden harmadik hónapban.* 

2. minden *n.* hónap *x.* hétfőjén (keddén, szerdáján stb.)

*Például: minden hónap első péntekén vagy minden második hónap harmadik szerdáján.* 

3. minden *n.* hét hétfőjén (keddén, szerdáján stb.)

*Például: minden szerdán vagy minden második csütörtökön.* 

4. egy időintervallum minden napján

*Például: június 15-től augusztus 15-ig minden nap.* 

A formulákból többet is felhasználhatunk egy formula többszöri alkalmazásával, de használhatunk több különböző formulát is.

*A harmadik formulát kell kétszer használnunk, ha egy olyan periodikát kívánunk leírni, amely hetente kétszer jelenik meg: (3a) Minden szerdán és (3b) minden pénteken.* 

> Az első két formulánál megadhatjuk, hogy a hányadik hónaptól kezdődjön az *n.* hónap számolása. A harmadiknál ugyanezt megtehetjük a hetekre vonatkozóan.

*Ezzel válik lehetővé egy olyan folyóirat leírása, amely páratlan hónapokban az első hétfőn, páros hónapokban a második hétfőn jelenik meg. Ehhez a második formulát használjuk kétszer: (2a) minden második hónap első hétfőjén úgy, hogy az első hónap január és (2b) minden második hónap második hétfőjén úgy, hogy az első hónap február. Az első esetben januártól kezdi el számolni a minden második hónapot, a második esetben februártól teszi ugyanezt.* 

> Mind a négy formulát használhatjuk kivétel megadására is. Ebben az esetben a formula által meghatározott napokról törli a megjelenést. A negyedik formula elsősorban erre használandó.

*Így tudunk leírni egy olyan folyóiratot, amely havonta négyszer jelenik meg, minden szerdán, de a ha van a hónapban ötödik szerda, akkor már nem: (3a) minden szerdán és (2b) minden hónap ötödik szerdájáról törölni kell a megjelenést. Ugyancsak ezzel a módszerrel tudjuk kezelni azokat a folyóiratokat, amelyek nyáron nem jelennek meg: (2a) minden hónap harmadik csütörtökén, (4b) kivéve július 1-től augusztus 31-ig.* 

Ügyeljünk mindig a megjelenési szabályok felvételének sorrendjére, mert a megjelenés változhat, ha a formulák sorrendjét megváltoztatjuk.

*Ha az előző példában a két formulát fordított sorrendben adtuk volna meg, a kivételre vonatkozó formulának semmi hatása nem lett volna, hiszen a törlés előtt nem adtunk meg megjelenést, amelyből törölni lehetett volna. A nyárra vonatkozó kivétel nem jelent volna meg a program által generált listákban* 

> A folyóirat megjelenési szabályait nem kötelező megadni, ám ilyen esetben a program nem tud listát generálni, a számokat egyenként kell felvennünk a későbbiekben. Ez viszont adott esetben (ritkán vagy rendszertelenül megjelenő periodikák esetében) egyszerűbb is lehet, mint a folyóirat megjelenési szabályának leírása a fenti formulák segítségével. Ezért érdemes mindig mérlegelni, hogy melyik megoldás célravezetőbb.

#### **Bibliográfiai információk**

A sémák harmadik feladata, hogy a bibliográfiai rekord számára információkat nyújtson a folyóirat periodicitásáról. Ennek érdekében a folyóirat-modul lehetőséget biztosít arra, hogy a felhasználó rögzíteni tudja a MARC szabvány séma leírására szolgáló 853-as mezőjének azokat az almezőit, amelyeket a kronológiára és a számozásra vonatkozó információk felhasználásával nem tud a program generálni. Ezek az *\$o*, az *\$x*, és az *\$y* almezők.

## **Számok**

Ahhoz, hogy a rendszer pontos információt tudjon nyújtani könyvtárosoknak és olvasóknak arról, hogy egy adott folyóirat mely számai találhatóak meg a könyvtárban, a folyóirat összes számát fel kell venni a programba. A számok felvétele a megjelenési idejüknek, számozásuknak, kronológiájuknak és típusuknak (duplaszám) megadásával azonos.

A fenti adatokból is látszik, hogy számok a folyóiratokhoz tartozó információk, mind a szállítási, mind az állományinformációktól függetlenek.

*A számok felvételekor sem a rendelési adatokra (példányszám, szállítási idő), sem a példányok várható beérkezésére, sem az esetleges hiányokra nem kell tekintettel lenni, hanem kizárólag arra, hogy a számok listájában az adott folyóirat minden megjelenő száma szerepeljen, pontos kronológiával és számozással, és a lehető legpontosabb megjelenési dátummal.* 

> Noha a megjelenési dátumot nem mindig lehet pontosan megadni, a program mégis napra pontos megjelenési dátumot követel meg. Ha ilyet nem tudunk megadni, akkor választanunk kell egy fiktív dátumot.

> A számok listája nem azonos az érkeztetési listával. Az érkeztetési listát a program a számok listájából generálja úgy, hogy az ebben szerepelő adatokhoz hozzáveszi a megrendelési adatokat (előfizetés időtartama, előfizetett példányok száma és lelőhelye stb.) és a szállításra vonatkozó adatokat (szállítási időt).

## **Számok felvétele**

Számot kétféleképpen lehet felvenni. Generálhatunk számokat a folyóiratnál rögzített sémákat használva vagy felvehetjük a számokat egyenként. A két módszert együtt is használhatjuk.

*Mindkét esetre érvényes, hogy csak olyan időszakra lehet számot felvenni, amelyre létezik séma az adott folyóirathoz. Nem szükséges viszont, hogy érvényes előfizetés legyen az adott időszakra.* 

> Sémára akkor is szükség van, ha egyenként vesszük fel a számokat, hiszen a kronológia és számozás meghatározásához sémára van szüksége a programnak. Különbség viszont, hogy ebben az esetben sémának elegendő a számozásra és a kronológiára vonatkozó információkat tartalmazni, a megjelenési szabályai hiányozhatnak.

> Érvényes előfizetéssel nem kell a könyvtárnak rendelkezni az adott időszakra, hiszen itt csak azt adjuk meg, hogy a folyóirat számai milyen számozással és kronológiával, mikor jelennek meg. Az előfizetés idejét a példányoknál, azaz az érkeztetési listánál fogja figyelembe vennie a program.

> A számok listáját mindig egy éves időszakra mutatja a program. Mivel azonban ezt az egy éves intervallumot úgy is kijelölhetjük, hogy a mai nap az intervallum belsejére essék, ez nem jelenti azt, hogy mindig egy évre előre kell felvennünk a számokat.

*Ha például úgy határozzuk meg a megjelenítendő időszakot, hogy a kezdődátumot nyolc hónappal korábbra tesszük, akkor a lista az elmúlt nyolc hónapban megjelent számokat fogja tartalmazni, s csak az elkövetkező négy hónapra kell új számokat generáltatnunk vagy felvennünk.* 

> Hasonlóképpen az is megoldható – két lépésben –, ha két évre előre fel kívánjuk venni egy folyóirat számait.

*Ehhez először a mai napot kell kezdődátumnak megadni, s felvenni a következő 12 hónap számait, majd pedig egy évvel későbbi kezdődátumot választani, s az attól kezdődő 12 hónapra megadni a folyóirat számait.* 

> Nem lehetséges viszont sem egy évnél rövidebb, sem egy évnél hosszabb időszakot egyszerre megjeleníteni.

Séma alapján

Séma alapján akkor tudjuk a folyóirat számait generáltatni a programmal, ha a sémánál megadtuk a folyóirat megjelenésének szabályait is. A számok létrehozását mindhárom típusra – folyóirat, melléklet, index – elvégzi.

Ezt a módszert választva a program összeállítja a számok listáját arra az időszakra, amelynek

- kezdete: a séma érvényességi idejének kezdőnapja és a választott egy éves intervallum kezdőnapja közül a későbbi,
- vége: a séma érvényességi idejének utolsó napja és a választott egy éves intervallum utolsó napja közül a korábbi.

Tehát arra a kiválasztott egy éven belüli időszakra, amelyre érvényes sémát talál.

A számozást a legutolsó szám számozásától folytathatja, ha talál az adatbázisban olyan korábban megjelent számot, amely ugyanahhoz a sémához tartozik, amelyet a generáláshoz használni fog. Ha ilyen számot nem talál, a sémánál megadott első szám számozását használja.

A generált számokat később módosíthatjuk, törölhetjük és egyenként felvett számokkal kiegészíthetjük.

Egyenként

Egy folyóirathoz úgy is felvehetünk új számot, hogy megjelenésének dátumára kattintunk a naptáron. A szám csak akkor jön létre, ha a kiválasztott nap valamely séma érvényességi időszakába esik. Ha több ilyen séma van – csak különböző típusú sémák esetén fordulhat ez elő –, akkor kiválaszthatjuk, hogy milyen típusú számot kívánunk felvenni.

Az új szám számozása a legutolsó korábbi szám számozását követő számozás, ha talál az adatbázisban olyan korábban megjelent számot, amely ugyanahhoz a sémához tartozik, amelyet az új számhoz használni fog. Ha ilyen számot nem talál, a sémánál

megadott első szám számozását használja. Ha a program talál olyan számokat, amelyeknek megjelenési dátuma a most felvett száménál későbbi és ugyanahhoz a sémához tartoznak, akkor a program ezeket a számokat újraszámozza. Ügyeljünk azonban arra, hogy ez az újraszámozás csak a kiválasztott egy éves periódus számaira vonatkozik. Az ebből adódó problémát úgy lehet elkerülni, hogy a megjelenítendő egy éves időszakot úgy jelöljük ki, hogy az tartalmazza a folyóirathoz felvett legutolsó számot. (Ez az esetek túlnyomó részében nem jelent igazi korlátozást.)

#### **Számok módosítása**

Számokat két tekintetben lehet módosítani: Megváltoztathatjuk a számozását és a típusát (duplaszám-e).

Számozás

A listában szereplő számok számozását bármelyik számozási szinten átírhatjuk, de a számozási szintek számán változtatni nem lehet. Egy szám számozásának módosítása után – ha a felhasználó ezt kéri –, a program átszámozza az összes később megjelent számot, amely ugyanahhoz a sémához tartozik. Ügyeljünk azonban arra, hogy ez az újraszámozás csak a kiválasztott egy éves periódus számaira vonatkozik. Az ebből adódó problémát úgy lehet elkerülni, hogy a megjelenítendő egy éves időszakot úgy jelöljük ki, hogy az tartalmazza a folyóirathoz felvett legutolsó számot. (Ez az esetek túlnyomó részében nem jelent igazi korlátozást.)

Összevont számok számozását nem a számozás, hanem a típus módosításával lehet megoldani.

#### Kronológia

A számok kronológiáját nem lehet változtatni, ezt a program a megjelenés dátumából képzi a sémában meghatározott módon. Ha egy szám kronológiája nem megfelelő, akkor ezt csak a megjelenési dátumának megváltoztatásával lehetséges orvosolni.

Összevont számok kronológiáját a típus módosításával lehet megoldani.

Megjelenés dátuma

A számok megjelenésének dátumát csak úgy lehet megváltoztatni, hogy a hibás dátumról töröljük a számot és a helyes dátumhoz új számot veszünk fel.

Típus

Egy szám lehet duplaszám, triplaszám vagy normál (nem összevont). Minden újonnan létrejött szám normál típusú, ezért a dupla- és triplaszámokat mindig módosítással kell létrehozni.

A típus megváltoztatásával változik a szám kronológiája és számozása. A számozásának módosítása pedig – ha a felhasználó ezt kéri –, az összes olyan később megjelent szám átszámozásával jár, amely ugyanahhoz a sémához tartozik. Ügyeljünk azonban arra, hogy ez az újraszámozás csak a kiválasztott egy éves periódus számaira vonatkozik. Az ebből adódó problémát úgy lehet elkerülni, hogy a megjelenítendő egy éves időszakot úgy jelöljük ki, hogy az tartalmazza a folyóirathoz felvett legutolsó számot. (Ez az esetek túlnyomó részében nem jelent igazi korlátozást.)

#### **Szám törlése**

Egy szám törlése – ha a felhasználó ezt kéri –, az összes olyan később megjelent szám átszámozásával jár, amely ugyanahhoz a sémához tartozik. Ügyeljünk azonban arra, hogy ez az újraszámozás csak a kiválasztott egy éves periódus számaira vonatkozik. Az ebből adódó problémát úgy lehet elkerülni, hogy a megjelenítendő egy éves időszakot úgy jelöljük ki, hogy az tartalmazza a folyóirathoz felvett legutolsó számot. (Ez az esetek túlnyomó részében nem jelent igazi korlátozást.)

Számot csak akkor lehet törölni, ha nem tartozik hozzá példány az érkeztetési listán. Szám törléséhez először annak példányait kell törölni.

## **Példányok**

Az érkeztetési listát akkor tud készíteni a program, ha előzőleg megadtuk a rendelési adatokat és felvettük a folyóirat minden megjelenő számát. Az érkeztetési lista úgy áll össze, hogy

- a program sorra veszi a felhasználó által megjelölt intervallumban megjelenő számokat,
- minden számhoz megnézi, hogy megjelenésének napjára hány érvényes előfizetése van a könyvtárnak (ennyi sort fog felvenni az adott számból),
- végül az előfizetésekhez megadott szállítási időt hozzáadja a megjelenés dátumához, így határozva meg a példány beérkezésének várható időpontját.

Az érkeztetési listára újonnan felkerült példányok státusza '*várt*'.

## **Érkeztetés**

Az érkeztetési listával végezhető legfontosabb művelet az érkeztetés. Egy példány érkeztetését a megfelelő sor kijelölése után egy gombnyomással el lehet végezni. Több példány egyidejű – egy gombnyomással történő – érkezetésére is van lehetőség.

Érkeztetéssel a példány státusza '*megérkezett*'-re változik.

Az érkeztetési listát szűrhetjük státusz szerint, amelynek révén áttekinthetőbbé tehetjük a listát.

*Érkeztetés előtt szűrjük a listát úgy, hogy csak a '*várt*' a '*hiányzik*' és a '*reklamálva*' státuszú sorok szerepeljenek benne. Így csak olyan példányok fognak szerepelni az érkeztetési listán, amelyek még nem érkeztek be.* 

> Az érkeztetési listát megtekinthetjük szériánkénti és típusonkénti bontásban is.

> Ha valamely széria köröztetési listán szerepel, akkor érkeztetést követően köröztetési listát nyomtathatunk. Megfelelő beállítás esetén ezt automatikus elvégzi a program, nem kell erre a felhasználónak ügyelnie.

> Ha olyan példány érkezett be, amelynek szériájához füzetenkénti kölcsönzést állítottunk be, akkor a program az érkeztetéssel egyidejűleg állományba is veszi – kölcsönözhetővé teszi – a példányt.

*Az állományba vétel teljesen automatikusan történik, sem leltári szám, sem vonalkód, sem lelőhely megadására nincs szükség és lehetőség, ezekkel a szériánál rögzített információk alapján a rendszer maga látja el az új példányt.* 

> Ha valamely adat mégis módosításra szorul, a változtatást a kölcsönzői modul példányadat-szerkesztő ablakában tudjuk végrehajtani.

#### **Kötészet, archiválás, reklamálás**

Kötészeti, archiválási, reklamálási műveletet az érkeztetési listán nem lehet kezdeményezni, de ezeknek a műveleteknek az eredménye megjelenik a listán. Láthatjuk tehát, hogy egy késő példányt reklamáltunk-e már, hogy a beérkezett példányok közül melyek vannak éppen kötészeten. Az archivált példányok eltűnnek az érkeztetési listáról.

#### **Az érkeztetési lista módosítása**

Az érkeztetési listán csak a várható beérkezés dátumát lehet megváltoztatni, egyéb módosítására nincs lehetőség.

*Az érkeztetési listán nem változtathatjuk meg sem a számok kronológiáját, sem számozásukat vagy típusukat. Ezek az adatok ugyanis nem a példány, hanem a szám adatai, módosításukat a számok adatainál kell elvégezni.* 

> Ha egy szám adatait – kronológiáját, számozását vagy típusát – megváltoztatjuk, akkor ennek a számnak minden példányán módosulni fog a megváltozott adatelem, amelyet az érkeztetési listán ellenőrizni is tudunk.

> Az érkeztetési listán szereplő példányok megjeleni dátumát nem lehet megváltoztatni a szám adatainak módosításával sem. A megjelenés dátumának változtatása a szám törlésével és új szám felvételével jár. Szám törlését viszont csak akkor engedi a program, ha nem tartozik hozzá példány. Szám törléséhez, s így egy szám megjelenési dátumának módosításához ezért először a példányait kell törölni az érkeztetési listáról.

#### **Törlés az érkeztetési listáról**

Az érkeztetési listáról a még be nem érkezett példányokat törölni tudjuk. A példányok törlését meg kell különböztetni a számok törlésétől.

*A példányok törlése az érkeztetési listáról nem jelenti a szám törlését akkor sem, ha egy szám minden példányát töröljük a listáról.* 

Egy példány törlésére két okból lehet szükség:

- akkor, ha nem szeretném, hogy egy a listára korábban felvett példányok szerepeljen az érkeztetési listán, mert a lista áttekinthetetlenné, kezelhetetlenül hosszúvá vált vagy
- akkor, ha a számot is törölni kívánom, szám törléséhez ugyanis először a szám példányait kell törölni.

Állományba vett példányt nem lehet törölni.

## **MŰVELETEK**

Ebben a fejezetben az alábbi folyóiratokkal kapcsolatos műveleteket vesszük sorra:

- kötészet,
- archiválás,
- köröztetés,
- reklamálás.

A példányok státuszának változását, amely a fenti műveletek során bekövetkezik, az érkeztetési listán is nyomon lehet követni.

## **Kötészet**

#### **Példányok kiválasztása**

Kötészeti lista összeállításához elsőként ki kell választani a folyóiratot, amelynek példányait kötni kívánjuk. A program egy listában felsorolja a folyóirat összes beérkezett és hiányzó példányát, amely még nem szerepel kötészeti listán.

*'Hiányzik' státuszt akkor kap egy példány, ha érkezéséről lemondott a könyvtár.* 

A lista együtt tartalmazza a folyóirat összes szériájának példányait, amire azért van szükség, hogy egy hiányzó számot egy másik szériából pótolni lehessen. Természetesen van lehetőség arra is, hogy a szériákat külön kezeljük.

*A listán szerepelnek azok a példányok is, amelyek olyan szériákhoz tartoznak, amelyekre azt adtuk meg, hogy nem archiválandóak. Ez annak érdekében van így, hogy a kötni kívánt szériák hiányzó számait ezekből a szériákból lehessen pótolni. Az ilyen szériákra azonban a program felhívja a felhasználó figyelmét.* 

> A listában együtt szerepelnek a különböző típusú számok (folyóirat, melléklet, index) példányai is.

> Következő lépésként szűrési és sortörlési műveletek segítségével olyan listát kell létrehozni, amelyben csak azok a példányok szerepelnek, amelyeket egy kötetbe kívánunk kötni.

*Ha egy folyóirat évfolyamát két kötetbe szeretnénk kötni, akkor a következőt tehetjük: végezzünk szűrést, hogy csak egyik széria példányai látszódjanak, majd töröljük a második félév példányait a listából, így egy széria első félévi példányai fognak látszódni a táblázatban. Az évfolyam második kötetének kötésekor már nem kell sort törölni, hiszen azok a példányok, amelyek már szerepelnek kötészeti listán, nem jelennek meg a táblázatban.* 

#### **Kötészeti információk megadása**

A következő feladat a kötészeti információk megadása. Ezek:

- a kötés típusa (könyvtári, téka, egyéb),
- a kötet színe.

A kötetben szereplő példányok számát nem kell megadni, ezt a program a táblázatban maradt sorok számából határozza meg.

A kötészeti információk megadásához segítséget jelentenek azok az adatok, amelyeket a szériákhoz rögzítettünk a rendelési adatok felvételekor. Az ott megadott információk azonban a kötészeti listák összeállítása során felülbírálhatók, módosíthatók.

*Előfordulhat például, hogy több széria példányaiból állítunk össze kötetet, ha a különböző szériákhoz eltérő kötészeti információkat vettünk, akkor a program nem is tudná eldönteni, hogy mely szériához megadott információt használja fel. Erről a felhasználónak kell döntenie. A kötetben szereplő példányok száma is csak* 

#### Műveletek - 2

*alapértelmezésként szerepel, különszám vagy nem várt összevont szám esetén eltérhet attól, amit a szériák kötészeti információi között megadtunk.* 

> A szériákhoz felvett kötészeti információkat akkor kínálja fel a program alapértelmezésként, ha a példányok táblázatát egy szériára szűrjük.

> Végül el kell látni a kötészeti listát egy címkével. Ez tulajdonképpen a lista hivatkozási nevéül szolgál a továbbiakban.

#### **Kötészeti lista nyomtatása**

Az elkészült kötészeti listát kinyomtathatjuk. Választhatjuk a fájlba nyomtatás lehetőségét is. A nyomtatással válik a kötészeti lista véglegessé, ekkor látja el a program dátummal és akkor rögzíti hozzá a készítőjének azonosítóját.

## **Köröztetés**

## **Széria kiválasztása**

A köröztetés tárgya a széria, e széria lapszámai lesznek azok, amelyeknek érkeztetésekor – automatikusan vagy felhasználói kérésre – köröztetési listát tudunk nyomtatni. A folyóirat többi szériájához tartozó példányokhoz ilyen listát nem tudunk nyomtatni.

Köröztetési lista összeállításának első lépése tehát egy széria kijelölése.

*Egy folyóirat különböző szériái közül például a lelőhelyét vagy kölcsönözhetőségét figyelembe véve választhatjuk ki azt, hogy melyikhez akarunk köröztetési listát létrehozni.* 

#### **Személyek felvétele**

A következő feladata a lista tényleges összeállítása, azaz azoknak a személyeknek a felvétele a listára, akik a széria példányait látni kívánják.

*A köröztetési listákon csak a könyvtár olvasói szerepelhetnek.* 

Azokat a személyeket tehát, akiket köröztetési listán kívánunk szerepeltetni, előzőleg be kell íratnunk könyvtárunkba a kölcsönzői modul használatával. A listán a személyek intézményükkel, valamint levelezési vagy állandó címük e-mail és mobiltelefon-szám rovatával szerepelnek. Ezeket a rovatokat tehát ki kell tölteni beiratkozásuk során.

A személyekhez prioritást is rendelhetünk. A köröztetési listán e prioritásnak megfelelő sorrendben fognak a személyek szerepelni, de a prioritási szám maga, nem jelenik meg a kinyomtatott listán. Azonos prioritási szintű személyek sorrendje listára való felvételük sorrendjével egyezik meg.

#### **Nyomtatás**

A kinyomtatott köröztetési lista a személyeket prioritási sorrendben tartalmazó táblázatból és egy törzsszövegből áll. A táblázat tartalmát a lista összeállításával határozhatjuk meg.

#### Sablonfájl létrehozása

A köröztetési listákhoz sablonfájlokat hozhatunk létre. Ez tulajdonképpen a listák elé és alá írandó szövegeket jelentenek, amelyekbe változó részeket (tagokat) illeszthetünk. Ez lehetőséget teremt arra, hogy a szövegbe elhelyezzük a köröztetendő folyóiratszám címét, ISSN számát, szériaazonosítóját, kronológiáját, számozását és típusát. A tényleges értéket a program

#### Műveletek - 4

fogja a tagok helyére beszúrni a konkrét lapszámokhoz tartozó köröztetési listák kinyomtatásakor.

A köröztetési listák tényleges kinyomtatása az egyes példányok érkeztetése után történhet. Természetesen csak olyan példányok esetében, amelyek olyan szériához tartoznak, amelyhez összeállítottunk köröztetési listát.

Automatikus nyomtatás

Egy kapcsolómező bekapcsolása esetén a köröztetési listák nyomtatása automatikussá tehető. Ebben az esetben olyan példány érkeztetésekor, amely olyan szériához tartozik, amelyhez van köröztetési lista, a program automatikusan kinyomtatja az érkeztetési listát.

## **Reklamálás**

Reklamáláshoz a program azokat az adatokat használja, amelyeket a rendelési információk megadásánál rögzítettünk. A reklamálási politika – hányszor reklamálunk lemondás előtt, milyen türelmi időt hagyunk a reklamálások előtt – a szállítás körülményeitől függ. Egy folyóirat különböző szériái pedig származhatnak különböző szállítótól, így a folyóirat különböző példányaira eltérő lehet a könyvtár reklamálási politikája.

#### **Szállító kiválasztása**

A reklamálás szállítónként történik. A program összegyűjti azokat a szállítókat, amelyhez van felszólítandó példány. A felhasználó ezek közül a szállítók közül választhat. A választást a késedelmes példányok száma segíti.

#### **Reklamáló levél összeállítása**

A reklamáló levél a reklamálandó példányok listájából és egy törzsszövegből áll.

Reklamálandó példányok listája

A szállító kiválasztását követően a program egy táblázatban összegyűjti mindazokat a példányokat, amelyek a választott szállítótól származnak, és amelyekhez a megadott várható érkezési dátum óta eltelt már a szériához rögzített türelmi idő vagy a legutóbbi reklamálás óta telt el ugyanez a türelmi idő.

A táblázatban együtt szerepelnek azok a példányok, amelyeket először kell reklamálni azokkal, amelyeket másodszor, harmadszor vagy negyedszer. A különböző szintű reklamációkat azonban szűrés útján különválaszthatjuk egymástól, így a különböző szinteket külön is kezelhetjük.

A listában a lemondandó tételek is szerepelnek, de ezek külön kezelését is lehetővé teszi a program.

*Egy tétel akkor kerül a lemondandók közé, ha a reklamálásai száma elérte szériához beállított maximális értéket.* 

> A különböző szintű reklamálások és a lemondásokat azért kezeli közösen a rendszer, hogy a felhasználónak lehetősége legyen a korábban beállított reklamálási politika felülbírálására.

*A lemondandó példányokra is küldhetünk reklamáló levelet, ha úgy gondoljuk, hogy korábban a szükségesnél alacsonyabb értéket állítottunk be a reklamálások maximális számának. Egy olyan példánynak is küldhetünk tehát harmadik reklamálást, amelynek szériájához maximum két reklamálási lehetőséget rögzítettünk. Hasonlóképpen arra is van lehetőség, hogy egy olyan példányt, amelyet a szériához megadott reklamálási politika szerint háromszor kell reklamálni, az első sikertelen reklamálást követően lemondjuk.* 

> A türelmi idő felülbírálására viszont nincs lehetőség: a listára csak azok a példányok kerülnek fel, amelyekre a szériájuknál megadott türelmi idő letelt.

> A program által összegyűjtött példányok közül ki kell választani, azokat, amelyeket reklamálni szeretnénk. Ezek lehetnek különböző szintű reklamálások is, de célszerűbb csak azonos szintű

reklamálásokat megjelölni. A program a felhasználó által megjelölt példányokról fog közös reklamáló levelet nyomtatni.

Sablonfájl létrehozása

A reklamáló levelekhez sablonfájlokat hozhatunk létre. Ez tulajdonképpen a listák elé és alá írandó szövegeket jelentenek, amelyekbe változó részeket (tagokat) illeszthetünk. Ez lehetőséget teremt arra, hogy a szövegbe elhelyezzük a könyvtár és a szállító címét. A tényleges értéket a program fogja a tagok helyére beszúrni a konkrét reklamálások kinyomtatásakor.

A különböző szintű reklamálásokhoz külön törzsszöveget hozhatunk létre. Ha a felhasználó olyan példányokról kíván reklamáló levelet nyomtatni, amelyek különböző szintű reklamálásra esedékesek, akkor a felhasználónak kell eldöntenie, hogy milyen szintű reklamáláshoz tartozó törzsszöveget kíván használni.

Különböző nyelvű sablonfájlok használatát is támogatja a program.

#### **Reklamálások kinyomtatása**

A reklamálás ténylegesen a levelek nyomtatásával történik meg.

A reklamálásokat elektronikus levél formájában is elküldhetjük a szállítónak.

#### **Lemondás**

A példányok lemondása a reklamálással azonos módon, erre a célra megfogalmazott törzsszöveg segítségével történik.

# **Állományba vétel**

#### **Példányok kiválasztása**

A program összegyűjti a felhasználó által kiválasztott folyóirat kötészeten lévő valamennyi példányát, függetlenül attól, hogy egy vagy több kötészeti listán szerepeltek-e ezek a példányok.

*Erre azért van szükség, mert előfordulhat, hogy két kötészeti listán szereplő példányok végül közös kötetbe kerülnek, így azokat együtt kell állományba venni.* 

> A táblázat azonban szűrhető egy kötészeti listára is. A program tehát lehetővé teszi azt is, hogy kötészeti listánként végezzük el az állománybavételi folyamatot.

*Mivel az a gyakoribb eset, hogy a külön kötészeti listán szereplő példányok külön kötetbe kerülnek, a kötészeti listánként való állománybavétel módszere javasolt.* 

> A felhasználó feladata, hogy a folyóirat kötészeten lévő példányai közül, szűrés – és esetleg sortörlés – révén olyan táblázatot alakítson ki, amely pontosan az állományba veendő kötetben szereplő példányokat tartalmazza.

*Ha a folyóiratnak egy érvényes kötészeti listája van, azaz a kötészeten lévő példányok egy kötetbe kerülnek, akkor semmilyen műveletre – sem szűrésre, sem sortörlésre – nincs szükség, a program által összeállított táblázat pontosan az, amire a felhasználónak szüksége van. Ha egy folyóiratnak több kötete készül egyszerre, s ezeknek a kötetnek megfeleltethető egy-egy kötészeti lista, akkor a példányok kötészeti lista szerinti szűrésére van szükség (sortörlésre nem), hogy az egy-egy kötetbe kerülő példányokat külön kötetként vegyük állományba. Sortörlésre akkor lehet szükség, ha egy kötészeti listán több kötet tartalma szerepel. Ebben az esetben a kötészeti listán szereplő példányok közül listájáról töröljük a sorokat úgy, hogy csak egy kötet tartalma maradjon a képernyőn. Ugyanezt később a többi kötet tartalmával is végre kell hajtanunk. Ha egy kötészeti listára nem veszünk fel különböző kötetekbe szánt példányokat, akkor sortörlésre itt nem lesz szükségünk.* 

## **Kötet adatainak megadása**

Második lépésként pedig meg kell adni az állományba veendő kötet adatait. A program a szériáknál beállított értékeket alapértelmezésként felkínálja, itt azonban a felhasználónak lehetősége nyílik ezek megváltoztatására.

Szemben a széria archiválási adatainál látottakkal, a leltári szám és a raktári jelzet esetében nemcsak számsort választhatunk, hanem konkrét értéket is megadhatunk.

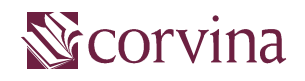

verzió: JavaSER v2.5.2 készítette: Fülöp Endre Budapest, 2004. szeptember